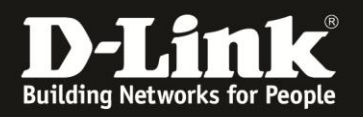

## **Anleitung zur Konfiguration des DHCP**

Für DCM-704

Der DHCP-Server des DCM-704 dient dazu, den lokalen Netzwerkgeräten die erforderlichen TCP/IP Adressen zuzuweisen.

Das lokale Netzwerkgerät muss dazu seine TCP/IP Einstellungen auf "Automatisch beziehen" eingestellt haben. Dieses Gerät sendet dann eine DHCP-Anfrage als Broadcast-Paket ins Netzwerk, auf das dann der DHCP-Server antworten kann.

1. Greifen Sie per Webbrowser auf die Konfiguration des DCM-704 zu. Die Standardadresse ist [http://192.168.0.1](http://192.168.0.1/).

2. Loggen Sie sich in die Konfiguration des DCM-704 ein.

Als "Benutzername" geben Sie **admin** ein.

Als "Passwort" geben Sie **password** ein. Dies ist das Standardpasswort. Sollten Sie es geändert haben, geben Sie Ihr geändertes Passwort bitte ein.

Klicken Sie auf **Anmelden**.

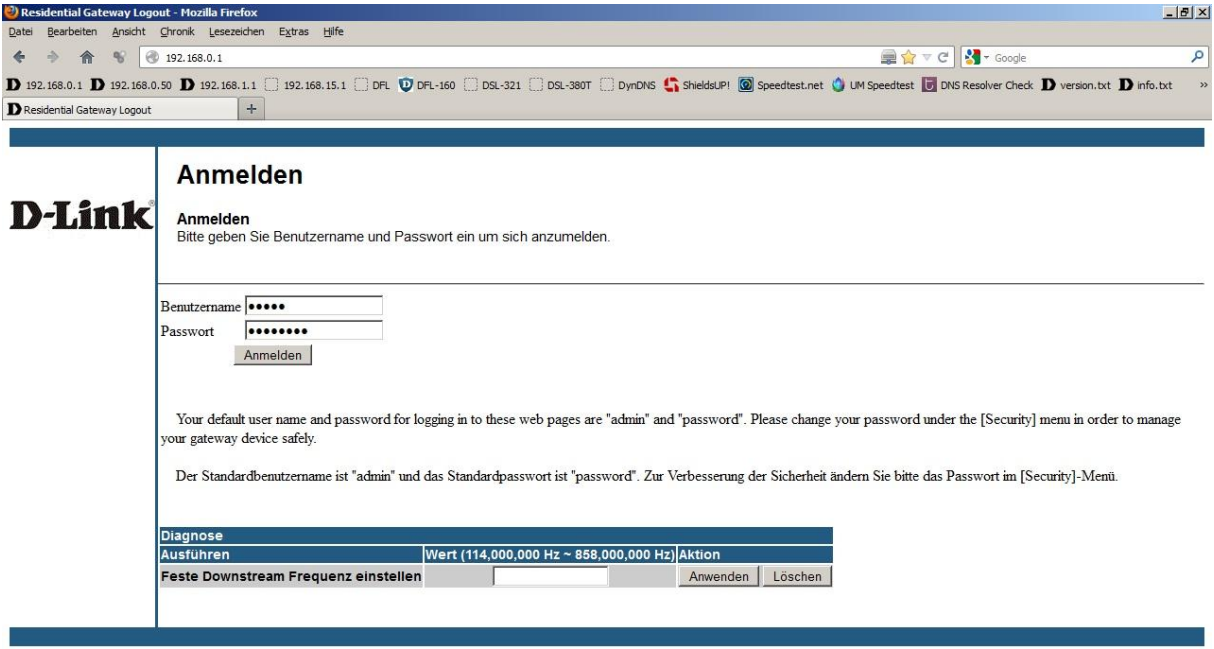

 $\mathbf{O}^*$  x

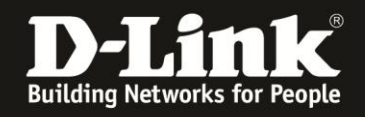

3. Wählen Sie oben das Menü Grundeinstellungen und links das Menü DHCP aus.

4. Den DHCP-Server können Sie **An**- oder **Aus**schalten.

5. Bei Anfang lokale Adresse können Sie festlegen, ab welcher "Endzahl" der DHCP-Server IP-Adressen vergibt.

Bei **Anzahl der Geräte** können Sie angeben, wie viele lokale Netzwerkgeräte (Clients) IP-Adressen beziehen können.

**Beispiel:** Soll die niedrigste zu vergeben IP die 192.168.0.60 sein und der DHCP-Server soll nicht mehr als an 20 Clients IP-Adressen vergeben,

- tragen Sie bei **Anfang lokale Adresse** als "Endzahl" die 60 ein.

- tragen Sie bei **Anzahl der Geräte** die 20 ein.

Beachten Sie bitte, dass die höchste zu vergebene IP die 192.168.0.254 ist.

6. Bei Lease-Zeit geben Sie die Zeit in Sekunden ein, nach der die IP-Zuweisung ausläuft und der DHCP-Server die Zuweisung aus seiner DHCP-Tabelle löscht.

Die lokalen Clients, die per DHCP ihre IP-Adresse beziehen, erneuern diese i.d.R. immer nach der Hälfte der Lease-Zeit, wodurch ein Ablaufen der Zeit dann nicht vorkommt.

7. Klicken Sie auf Anwenden, um die Einstellungen zu übernehmen.

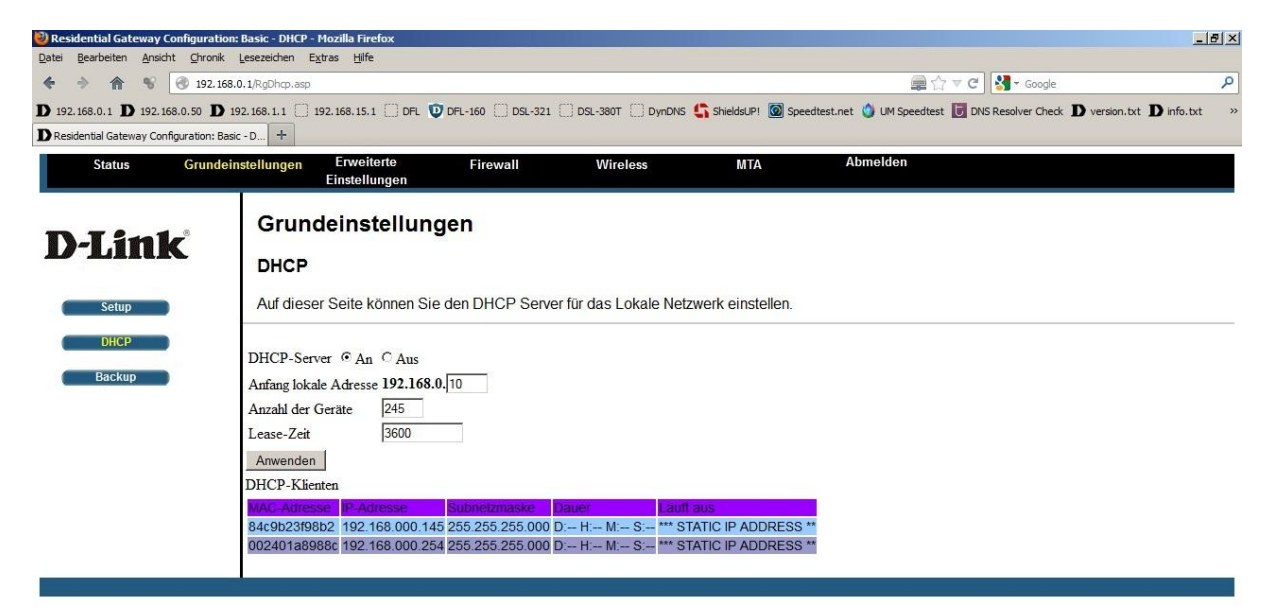

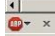

 $\overline{\phantom{0}}$ 

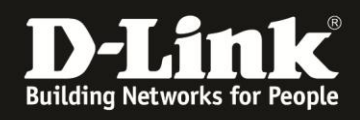

Wie einleitend angesprochen, fordern Netzwerkgeräte ihre IP-Adresse nur dann bei einen DHCP-Server an, wenn sie ihre TCP/IP Einstellungen auf "Automatisch beziehen" eingestellt haben.

## Beispiel:

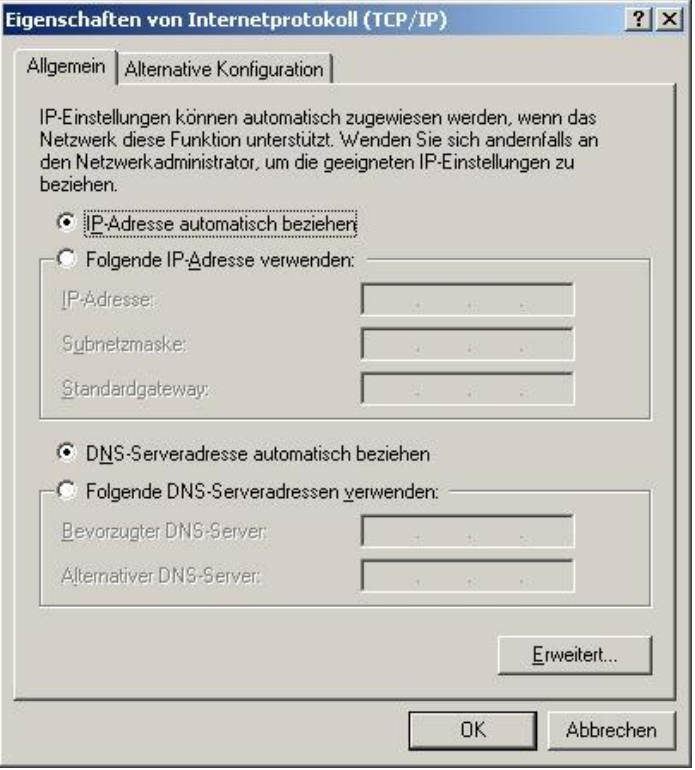